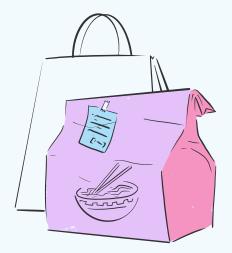

### HOW TO ORDER ONLINE FOOD AT YOUR FAVORITE RESTAURANT

Delicious Food, Easy Ordering

By: Brandye Carter

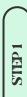

#### Visit Restaurants Website or App

Go to your restaurants website or download its app to start your online food journey. It's your gateway to a world of delectable dishes.

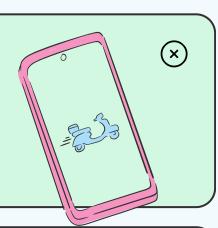

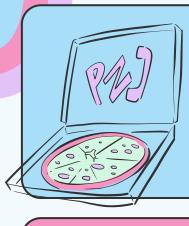

STEP 2

#### Browse The Menu

Explore the menu filled with a variety of mouthwatering options. From appetizers to desserts, There's literally something for everyone.

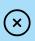

STEP 3

#### Customize Your Order

Make your meal your way! Customize your selections by choosing toppings, ingredients, and sides according to your preferences.

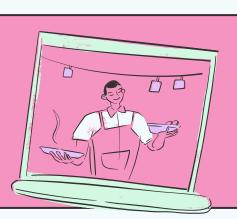

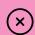

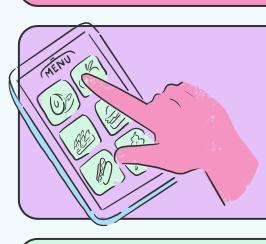

STEP 4

#### Add to Cart

As you select items, they will be added to your cart. Double-check your choices and quantities before proceeding.

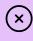

STEP 5

### Check Out Securely

Review your order and proceed to checkout. Their secure payment options ensure a safe transaction.

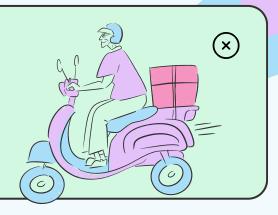

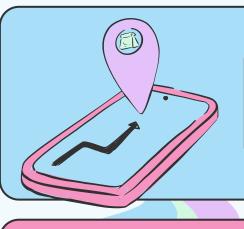

# Select Delivery or Pickup

Choose whether you want your meal delivered to your doorstep or if you prefer to pick it up yourself.

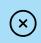

STEP 7

## Sit Back and Enjoy

Your order is on its way! Sit back and relax as you await the arrival of your delicious food.

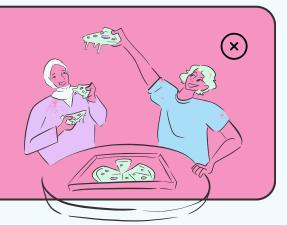